# **Wikiprint Book**

**Title: Plan de Pruebas Funcionales**

# **Subject: Tibisay - Metodologia/Desarrollo/PlanesDePrueba/PruebasFuncionales**

**Version: 16**

**Date: 04/05/24 20:02:33**

# **Table of Contents**

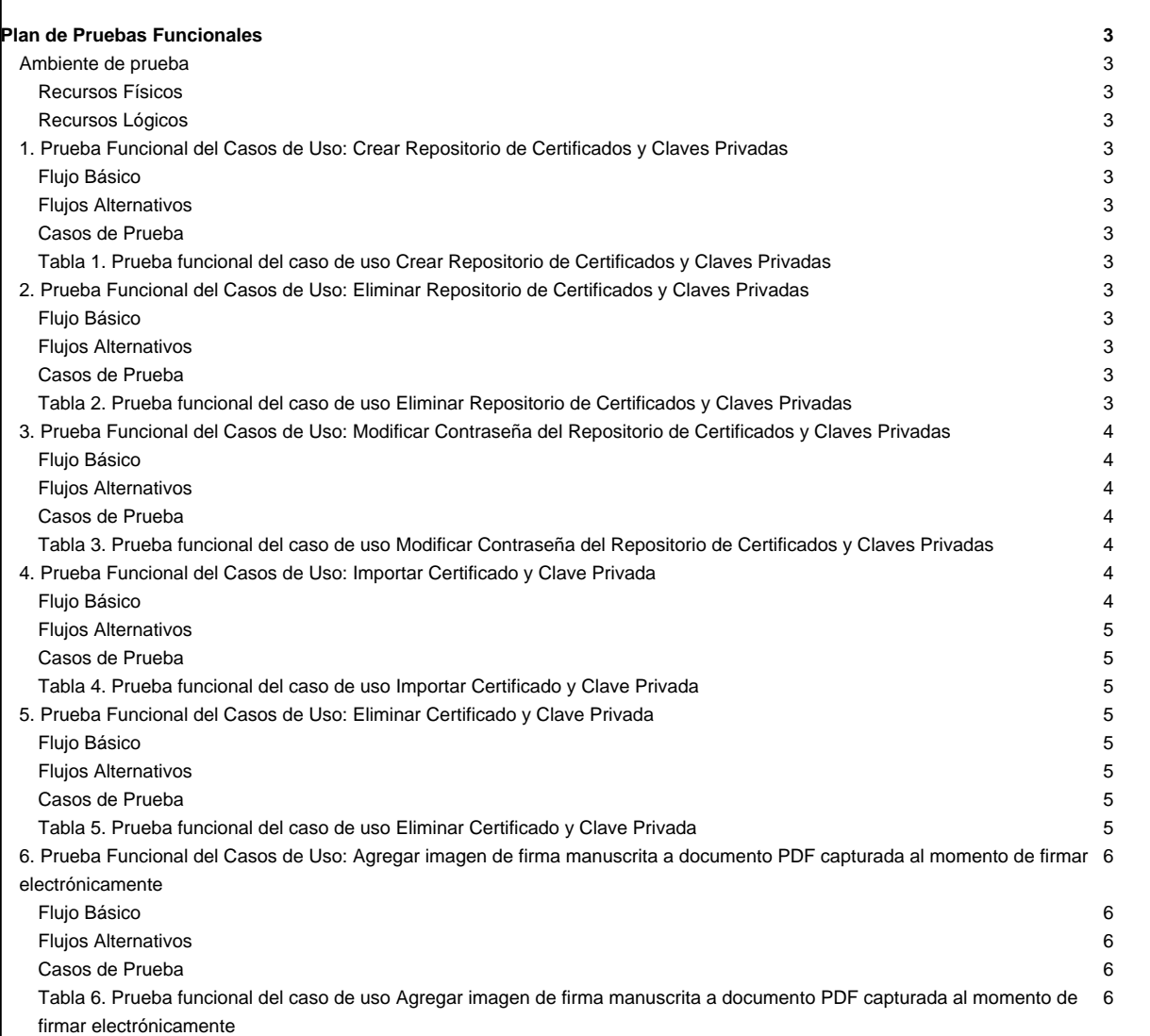

# **Plan de Pruebas Funcionales**

La pruebas funcionales aseguran que la aplicación ejecute sus funciones de acuerdo a lo establecido en la especificación de requerimientos.

## **Ambiente de prueba**

#### **Recursos Físicos**

Tableta Samsung Galaxy Tab con Android versión 3.2., Procesador Samsung Exynos™ 2x1.2GHz , almacenamiento 16 GB.

#### **Recursos Lógicos**

#### **1. Prueba Funcional del Casos de Uso: Crear Repositorio de Certificados y Claves Privadas**

#### **Flujo Básico**

1.- El usuario acepta crear un nuevo repositorio de certificados y claves privadas.

- 2.- El usuario proporciona una contraseña para asegurar el repositorio de certificados y claves privadas.
- 3.- Se crear el nuevo repositorio de certificados y claves privadas.

#### **Flujos Alternativos**

#### **Casos de Prueba**

#### **Tabla 1. Prueba funcional del caso de uso Crear Repositorio de Certificados y Claves Privadas**

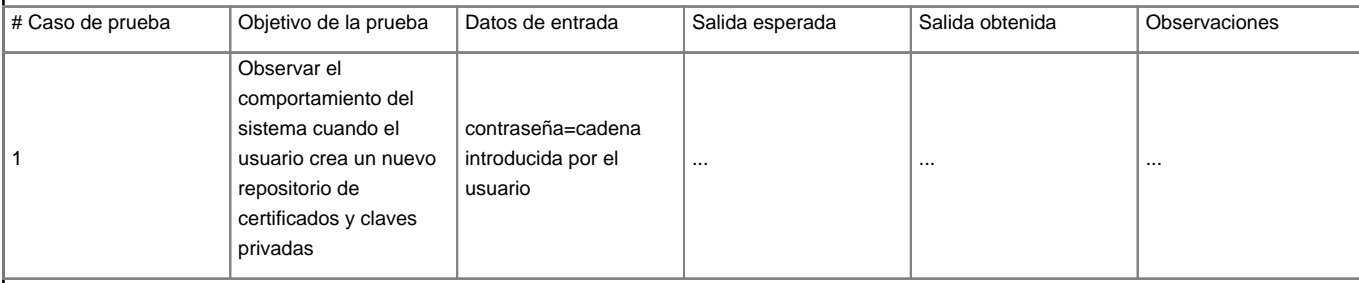

# **2. Prueba Funcional del Casos de Uso: Eliminar Repositorio de Certificados y Claves Privadas**

# **Flujo Básico**

1.- El usuario solicita eliminar el repositorio de certificados y claves privadas.

2.- El usuario confirma querer eliminar el repositorio de certificados y claves privadas.

3.- Se elimina el repositorio de certificados y claves privadas.

# **Flujos Alternativos**

2.1.- Si el usuario no confirma querer eliminar el repositorio de certificados y claves privadas se cancela la acción.

# **Casos de Prueba**

# **Tabla 2. Prueba funcional del caso de uso Eliminar Repositorio de Certificados y Claves Privadas**

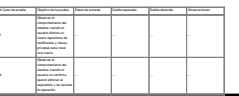

# **3. Prueba Funcional del Casos de Uso: Modificar Contraseña del Repositorio de Certificados y Claves Privadas**

# **Flujo Básico**

1.- El usuario solicita la acción de modificar la contraseña del repositorio de certificados y claves privadas.

2.- El sistema solicita al usuario la contraseña actual del repositorio de certificados y claves privadas.

3.- El sistema solicita al usuario una contraseña nueva para el repositorio de certificados y claves privadas.

4.- El sistema solicita al usuario que introduzca nuevamente la contraseña nueva para el repositorio de certificados y claves privadas.

5.- Se modifica la contraseña del repositorio de certificados y claves privadas.

# **Flujos Alternativos**

2.1.- Si la contraseña ingresada por el usuario no coincide se le da un mensaje al usuario y se cancela la acción de modificación de contraseña.

4.1.- Si la contraseña nueva ingresada en ambas oportunidades por el usuario no coinciden se le da un mensaje al usuario y se salta nuevamente al paso 3.

# **Casos de Prueba**

## **Tabla 3. Prueba funcional del caso de uso Modificar Contraseña del Repositorio de Certificados y Claves Privadas**

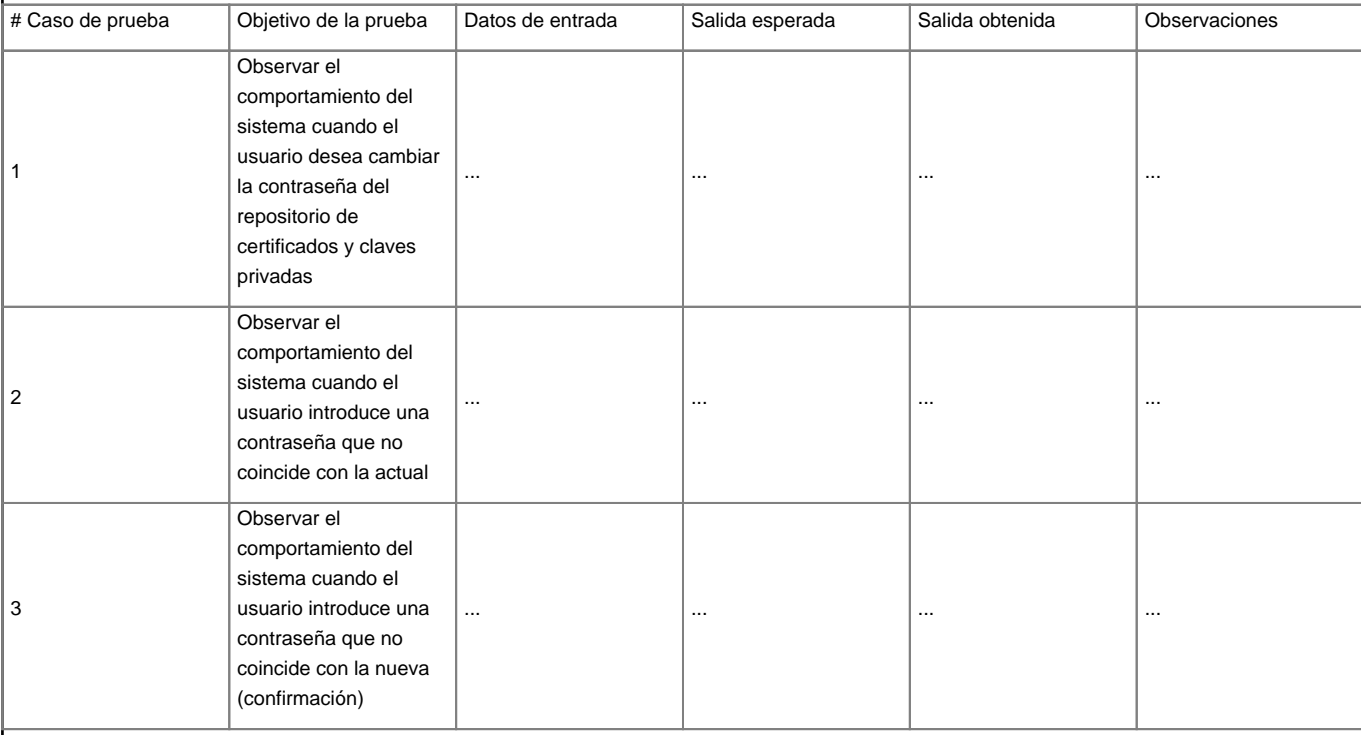

# **4. Prueba Funcional del Casos de Uso: Importar Certificado y Clave Privada**

#### **Flujo Básico**

1.- El usuario solicita la acción de instalar un certificado.

2.- El sistema solicita al usuario la ubicación del archivo p12 con la información del certificado a traves de un navegador de archivos.

3.- Una vez seleccionado el archivo p12 el sistema solicita al usuario la contraseña del certificado.

4.- Se instala el certificado en el repositorio.

## **Flujos Alternativos**

3.1.- Si la contraseña ingresada por el usuario no coincide con la del certificado se le da un mensaje al usuario y se cancela la acción de instalación del certificado.

# **Casos de Prueba**

#### **Tabla 4. Prueba funcional del caso de uso Importar Certificado y Clave Privada**

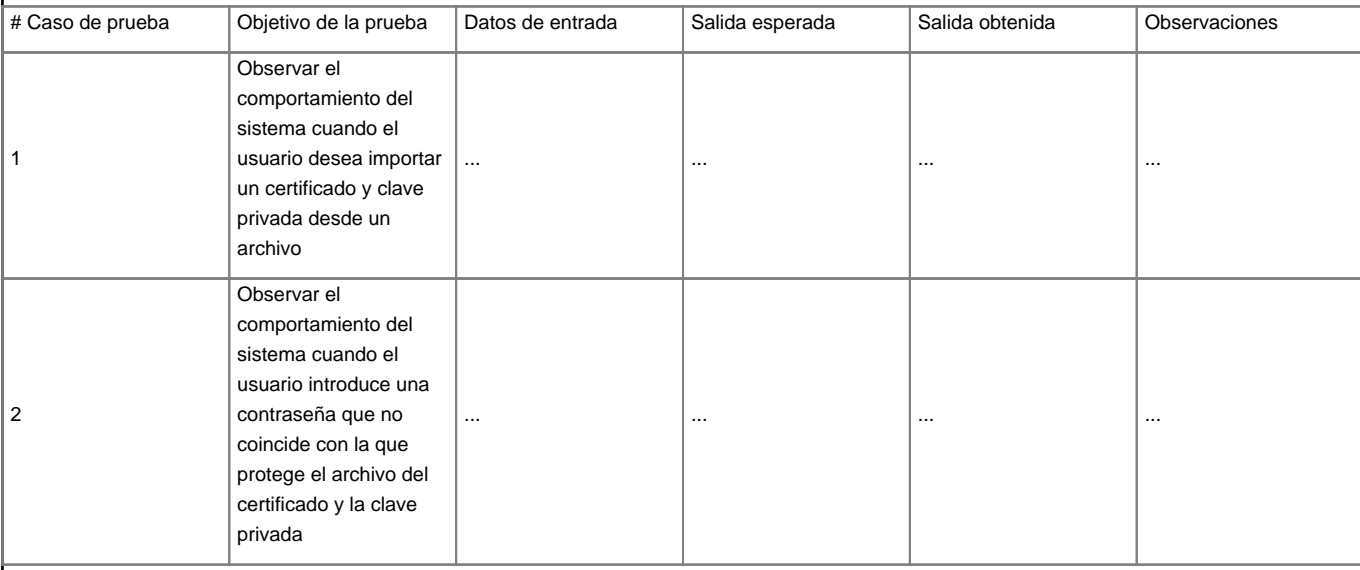

# **5. Prueba Funcional del Casos de Uso: Eliminar Certificado y Clave Privada**

# **Flujo Básico**

1.- El usuario solicita la acción de eliminar un certificado.

- 2.- El sistema solicita al usuario que seleccione a través de un listado de certificados instalados el certificado o certificados que desea eliminar.
- 3.- El sistema solicita al usuario que confirme que desea llevar a cabo la acción de eliminación de certificados.
- 4.- Se elimina el certificado o certificados del repositorio.

#### **Flujos Alternativos**

3.1.- Si el usuario no confirma querer eliminar el certificado o certificados del repositorio se cancela la acción.

#### **Casos de Prueba**

## **Tabla 5. Prueba funcional del caso de uso Eliminar Certificado y Clave Privada**

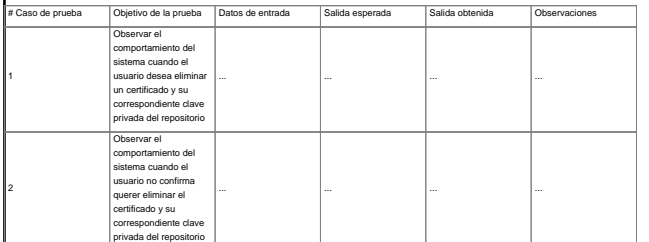

# **6. Prueba Funcional del Casos de Uso: Agregar imagen de firma manuscrita a documento PDF capturada al momento de firmar electrónicamente Flujo Básico** 1.- El usuario selecciona el archivo PDF al que desea agregar una firma manuscrita 2.- El sistema solicita al usuario que seleccione si desea capturar imagen o utilizar una imagen existente. 3.- El usuario selecciona Capturar la imagen de firma. 4.- El sistema muestra un cuadro en el pantalla para que el usuario escriba su firma manuscrita. 5.- El usuario escribe su firma manuscrita y luego presiona el botón continuar. 6.- El sistema muestra una cuadrícula (3x3) en la cual posicionar la firma a capturar y el número de la página del documento donde se desea colocar la firma. 7.- El usuario selecciona la ubicación de la cuadrícula y el número de página y presiona el botón continuar. 8.- El sistema agrega la firma capturada al documento PDF y muestra una ventana con los resultados de la firma.

# **Flujos Alternativos**

2.1.- El usuario selecciona Buscar en archivos la imagen que desea agregar al archivo PDF.

8.1.- El usuario puede compartir el archivo con alguna aplicación del sistema operativo al presionar el botón compartir.

## **Casos de Prueba**

# **Tabla 6. Prueba funcional del caso de uso Agregar imagen de firma manuscrita a documento PDF capturada al momento de firmar electrónicamente**

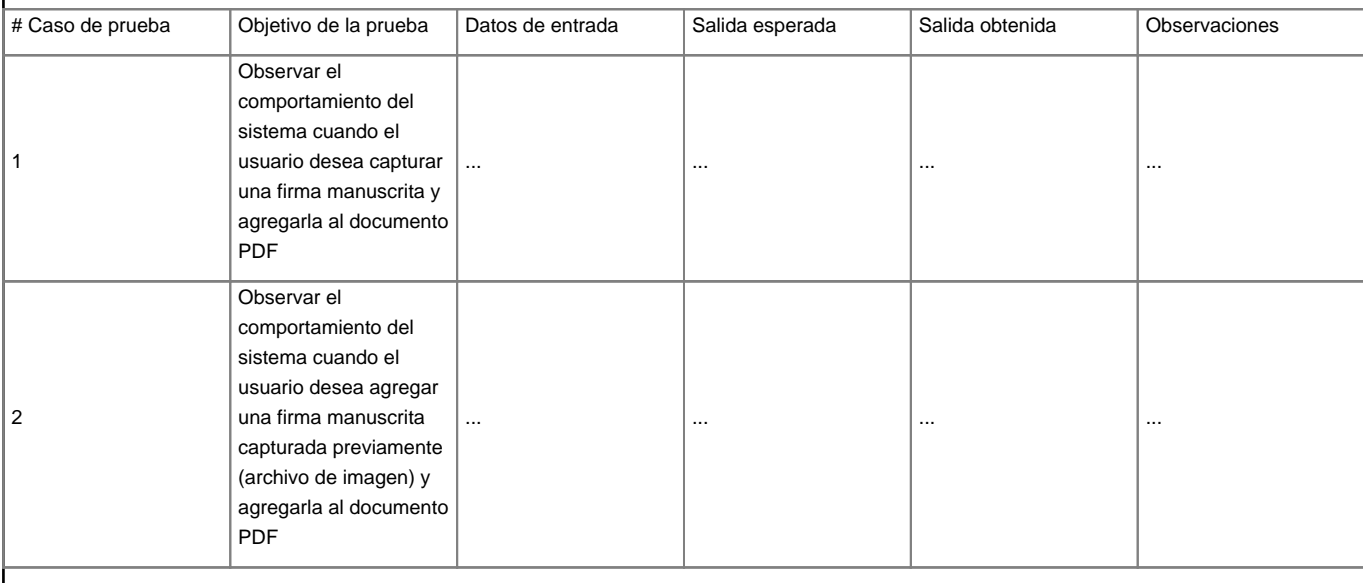